# PDS API to Industry

# **Quick Reference Guide**

| F                                      | Portal Home                                                                                                    | Adminstration Console |  | Group Management | Procurement/Finance/Logistics -<br>Group Information |
|----------------------------------------|----------------------------------------------------------------------------------------------------|-----------------------|--|------------------|------------------------------------------------------|
| PDS Contract Data Routing Directory    |                                                                                                    |                       |  |                  |                                                      |
| Roles                                  | <ul> <li>PIEE Contractor Admin (CAM): Add or Update the directory path to GEX</li> <li>PIEE Super Admin</li> <li>PIEE Admin</li> </ul>                                                                                                    |                       |  |                  |                                                      |
| Purpose                                | This functionality will deliver the best available contract data which will reduce discrepancies between industry and DoD systems relating to the content of those contracts.                                                                                                    |                       |  |                  |                                                      |
| Functionality                          | <ul> <li>Vendors can register to receive a PDS version of their contracts from GEX. This will involve the following functional actions:</li> <li>Provide administrative action to provide the CAM the ability to add, modify a directory path for GEX to place the PDS files</li> <li>Provide administrative action to provide the CAM the ability to indicate any of the following PDS file types should be forwarded to them by the GEX: <ul> <li>Award</li> <li>Modifications</li> <li>Conformed Contract (CCV)</li> </ul> </li> <li>Provide the vendor request information to GEX</li> </ul>                                                                                                    |                       |  |                  |                                                      |
| Prerequisites<br>to Directory<br>Setup | <ol> <li>Users who will be retrieving PDS Contract Data files from the PIEE support server must follow these steps:</li> <li>The user must first contact Customer Support for testing &amp; assistance: Prior to retrieving documents in production using SFTP, all users are required to open a trouble ticket and request testing assistance from the Joint Interoperability Test Command (JITC).</li> <li>The user must complete SAAR DD Form 2875 (after Step 1 is completed): Users must complete this form to request authorization to SFTP from the Defense Enterprise Computing Center (DECC), located in Ogden, Utah. After receiving the request, the DECC personnel will establish a directory for the user. The user will also obtain the User ID and password for the system.</li> <li>The user should communicate the directory path and file types to their CAM: The CAM should then log into PIEE and associate the directory structure and file types with the applicable CAGE Codes.</li> </ol> |                       |  |                  |                                                      |
| DISA security requirements             | Due to current DISA security requirements, users must use a compatible Secure Shell (SSH2) client-product to communicate with PIEE via SFTP. PIEE does not accept SFTP communications from any client-product using the Secure Shell (SSH1) protocol. Users are not required to have Communications Security's Secure Shell product, but they must use a client-product that meets the following guidelines:  • Interfaces properly with the SSH Secure Shell product on the PIEE server.  • Utilizes the SSH2 protocol to make the connection.  After retrieving the PDS Contract Data file, the user should delete the file from the directory. Files that have not been removed may be deleted by the support server administrator, this will impact the space required for future requests.                                                                                                    |                       |  |                  |                                                      |
| Set up: PDS<br>Contract Data           | <ol> <li>Level 2 CAMS will have the option to pre-populate the PDS Contract Data Routing Directory and File Types for all the CAGE Codes in their<br/>group structure. PIEE Super Admin/PIEE Admin will also have this capability when viewing Vendor Groups at Level 2.</li> </ol>                                                                                                    |                       |  |                  |                                                      |

## Routing Directory

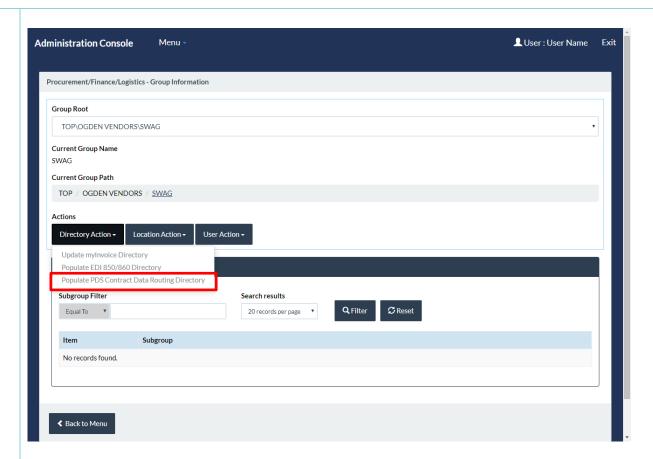

 $\textbf{Example Routing Directory:} \ / efp/WAWF\_RA\_sec/NGC/Contract/pds\_contract\_data$ 

#### File Types:

- Award
- Modification
- Conformed Copy

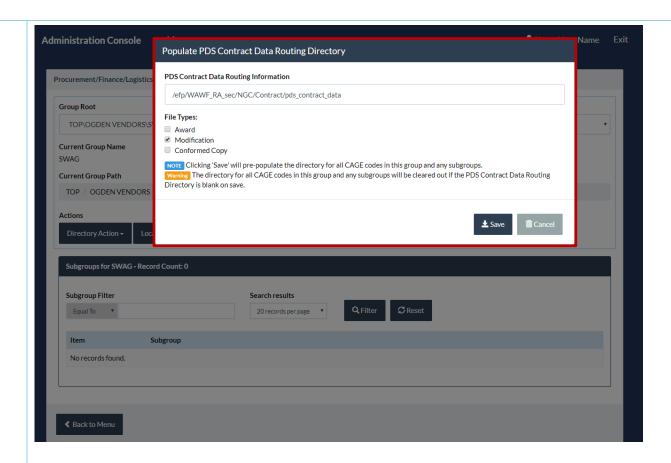

Update: PDS Contract Data Routing Directory

- 1. Log in as a CAM User
- 2. Navigate to: Administration->PIEE Administration->Location Management->Location Information
- 3. Select a Location Code and click search
- 4. On the results page, click "View Org. Emails"
- 5. On the next page, click one of the "Edit" links for a Location Code associated with the WAWF app AND Extension = 'NA'
- 6. The "Update Location Code Organizational Email(s)" pop-up will display
- 7. Scroll to the bottom of the of the pop-up and you will find the "PDS Contract Data Routing Directory" section

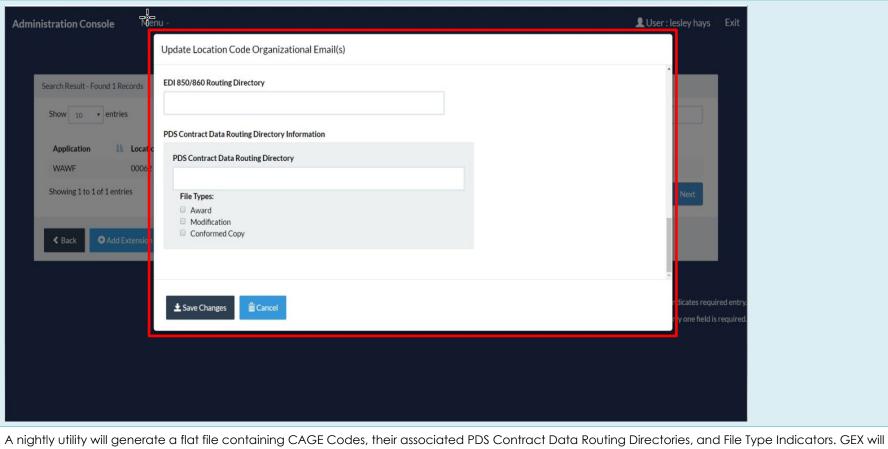

## Utility and **Data Feed for GEX**

use this file to route the PDS Contract Data files to the correct directory location on the PIEE Support Server.

- A new file will be created daily and placed on the support server for GEX (overwriting the previous one) at a specified time defined in the system properties table.
- PIEE will place a backup copy of this file on the support server.

#### **EDA PDS** Compliance **Table Export**

A nightly NiFi process will be created to generate a flat file containing a full data dump of the EDA PDS compliance data. GEX will use this file to determine if a system is verified when processing the Awards and Mods.

A new file will be created daily and placed in a specified directory in the EDA environment for GEX (overwriting the previous one). GEX will use this file to determine if a system is verified or not.